# DEFINITIONS

**Static Content** – content that doesn't change and is created by the developers after the site content is agreed by the client. This content can only be updated by the developers on receipt of a change request.

**Dynamic Content** – content that can change and is created and updated by the website administrator using the Content Management Studio (CMS) - this content can include text, images, links and downloadable files.

**Web Page** – contains static and dynamic content which comprises of a collection of page elements that can include: **banner**, **navigation bar**, **mastheads**, **page**, **articles** and **footer**.

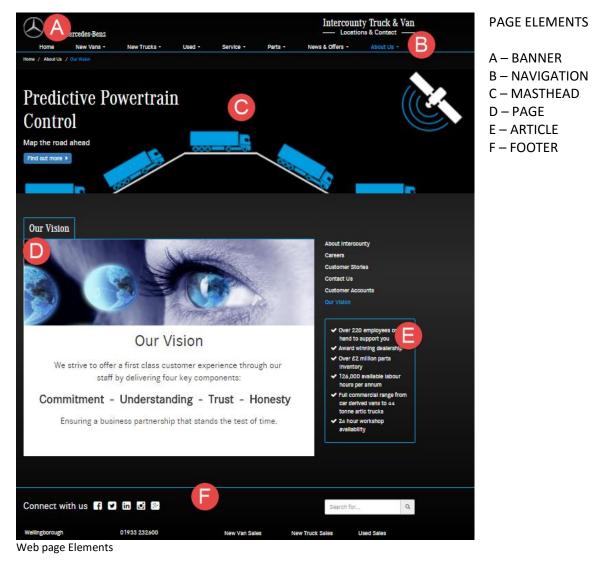

**Masthead** – is an image file that can include annotation (text) and link to an internal or external web page. A Masthead is **dynamic content** and their creation and update are managed by the website administrator using the CMS. The administrator uses the CMS to upload and select the image and apply

annotation and/or link which are optional features. Mastheads are positioned on the web page under the banner and can be a section of the page.

See the diagrams below:

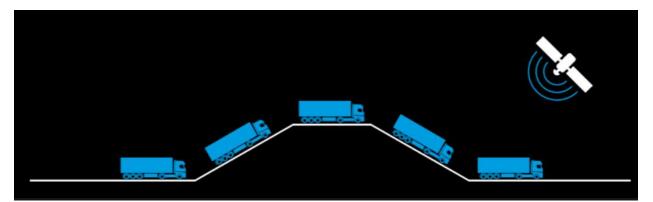

Masthead – Type 1: Image.

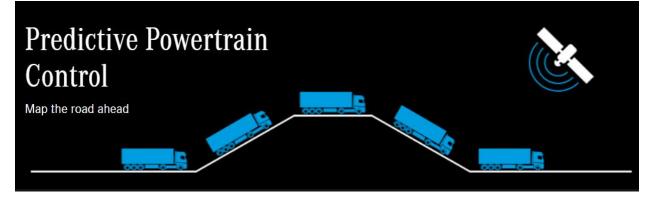

Masthead – Type 2: with annotation.

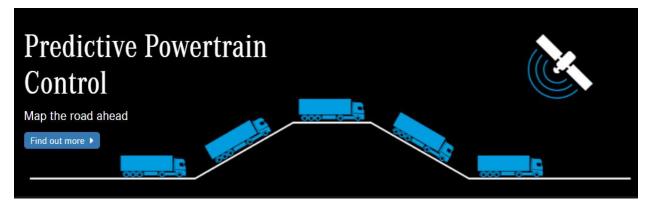

Masthead – Type 3: with annotation and link (image button).

See also Carousel.

**Carousel** – a collection of Mastheads (more than one) that rotate and have an indicator to illustrate how many Mastheads are in the collection and manual controls for a user to view each Masthead. This is **dynamic content** and can be created and updated by the administrator.

revision 1:01 (July 2016)

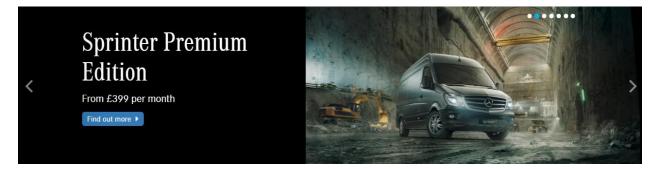

The Carousel.

**Banner** – top of the webpage. In this case has the logo and an image button link to Login form. This is **static content** and cannot be updated by the administrator. This is **static content** and cannot be updated by the administrator.

| <br>Mercedes-Benz | Intercounty Truck & Van<br>— Locations & Contact — |
|-------------------|----------------------------------------------------|
|                   |                                                    |

**Footer** – bottom of the webpage. In this case contains contact details, legal statements and links to legal pages. This is **static content** and cannot be updated by the administrator.

| Connect with us                           | f y in o 8                               |               | Search                       | n for Q                   |
|-------------------------------------------|------------------------------------------|---------------|------------------------------|---------------------------|
| Wellingborough                            | 01933 232600                             | New Van Sales | New Truck Sales              | Used Sales                |
| Peterborough                              | 01733 246419                             | Citan         | Actros                       | Service                   |
| Milton Keynes                             | 01908 228200                             | Vito          | Antos                        | Parts                     |
| Toddington                                | 01525 878010                             | Sprinter      | Arocs                        | News & Offers             |
| Boston                                    | 01205 461355                             |               | Atego                        | About Us                  |
| Lincoln                                   | 01522 699780                             |               | Econic                       | Contact Us                |
|                                           |                                          |               | Canter                       |                           |
|                                           |                                          |               |                              |                           |
| Accessibility Privacy Policy<br>Statement | Legal Notice Terms and Conditions Site M | ap © Inter    | rcounty Truck & Van, 2016. I | Developed by KAJ-ISIS Ltd |
|                                           |                                          |               |                              |                           |

Navigation – links to areas of the website.

| Home | New Vans + | New Trucks + | Used - | Service - | Parts + | News & Offers + | About Us - |
|------|------------|--------------|--------|-----------|---------|-----------------|------------|
|      |            |              |        |           |         |                 |            |

This is **static content** and cannot be updated by the administrator.

**Content Management Studio (CMS)** – dynamic content can be maintained by the website administrator using the CMS. Content can be created, updated and deleted using available functions and importantly the content can be previewed prior to publishing so the administrator can prepare content in advance and released at required date.

The CMS is a secure area that is accessible using credentials (username and pwd) that is issued by the site developers.

The CMS is available at <a href="http://MyDomainName/login">http://MyDomainName/login</a>

**Area** – a predefined segment of the publically available website such as Home, About, Courses Evidence, Commissioners, News and Contact. This is **static content** and <u>cannot</u> be updated by the administrator.

See also Navigation.

**Image** – An image is a picture that has been created or copied and stored in electronic form. There are several formats that are commonly used. It is recommended that **PNG** and **JPG** are used for content.

**Style Sheet** – A web style sheet defines the sites visual layout (style) in terms of positioning and aesthetics. They are used throughout the site to maintain consistency of content. Style sheets are created by the developers after agreeing designs with the Client. They can be modified by mutual agreement and this service is chargeable.

**Responsive Web Design** – Responsive web design (RWD) is an approach to web design aimed at crafting sites to provide an optimal viewing and interaction experience—easy reading and navigation with a minimum of resizing, panning, and scrolling—across a wide range of devices (from desktop computer monitors to mobile phones).

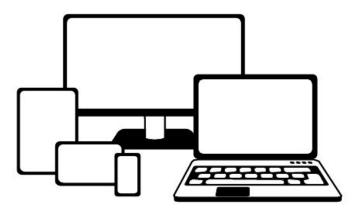

**Responsive Design Principles** 

**Log in Page** – allows an authorised user to access the secure area. Authorised users include: administrators, facilitators and participants.

The Log In page is available at: <a href="http://MyDomainName/login">http://MyDomainName/login</a>

| ( | $\mathfrak{L}$ | Mercedes-Benz |              |        |           |         | Intercounty Truck & Van<br>— Locations & Contact — |            |  |  |  |  |
|---|----------------|---------------|--------------|--------|-----------|---------|----------------------------------------------------|------------|--|--|--|--|
|   | Home           | New Vans -    | New Trucks + | Used - | Service - | Parts - | News & Offers -                                    | About Us - |  |  |  |  |
| L | og in to Iı    | ntercounty    |              |        |           |         |                                                    |            |  |  |  |  |
|   | technical@k    | aj-isis.co.uk |              |        |           |         | Locations & Contact                                |            |  |  |  |  |
|   | •••••          |               |              |        |           |         |                                                    |            |  |  |  |  |
|   | Remember       | me?*          |              |        |           |         |                                                    |            |  |  |  |  |
|   |                | Log           | In 🕄         |        |           |         |                                                    |            |  |  |  |  |
|   | Forgotten you  | Ir password 😯 |              |        |           |         |                                                    |            |  |  |  |  |

CMS Login Page

**Icons** – defined images that are typically symbols used to link to specific content on the website. These icons are available to the administrator in the CMS. A sample of icons used are shown below:

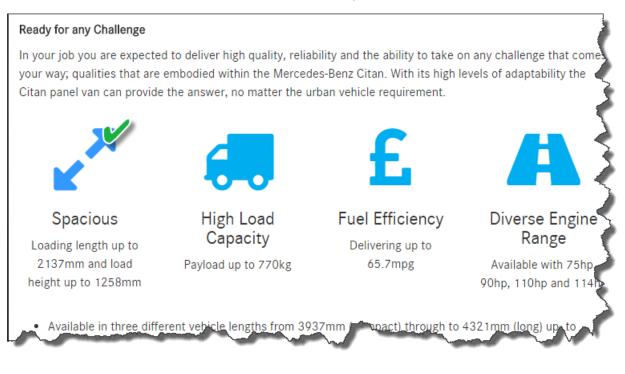

Icon Links

This is **dynamic content** and can be created and updated by the administrator.

See also Articles and Icon Link.

**Administrator** – person(s) responsible for creating and updating dynamic content. The administrator has a high level of access that allows them to create user accounts that include facilitators and participants. The administrator account is created by system developers.

**Page** – the main content of the web page which can contain text, images, video, icons, links and downloadable files. This is **dynamic content** and <u>can</u> be updated by the administrator using the CMS. An example of a pages is shown below:

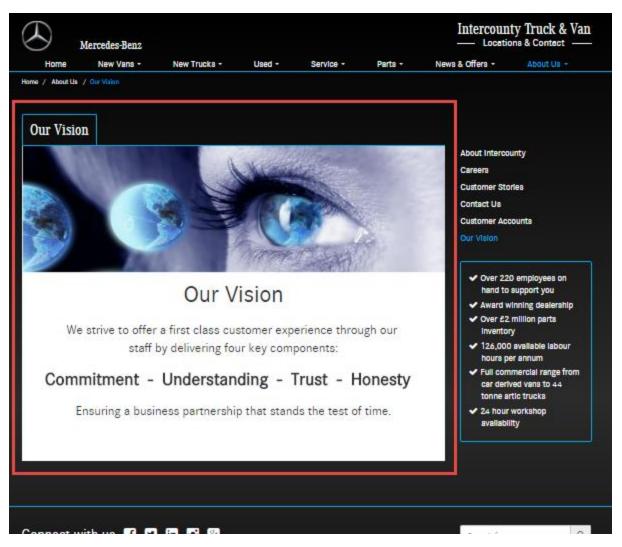

Example of Page

**Article** – designed to augment pages with related information. In the example above (Page) the Article to right (Bulleted List) this Article contains information that relates to this Page namely, About Us. Articles can have links rather like Shopping Sites where there are links to associated products where 'you may also be interested in ...'

The rationale applied to '**Page** to **Article'** association is ... when I create a **Page** I want to consider if I should create an **Article** so that it can be placed on another **Page** on the website. Applying this rationale Clicking More Information, routes the visitor to a specific Page.

This is **dynamic content** and <u>can</u> be updated by the administrator using the CMS.

There are several formats of **Article** that are defined individually below:

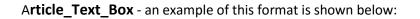

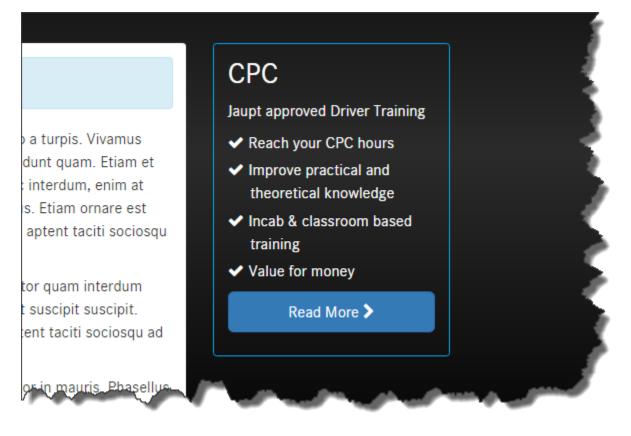

The Text Box Article has a Title, Annotation and can also have a Link (Optional). This is **dynamic content** and <u>can</u> be updated by the administrator using the CMS. See also **Menu Items**. Article\_Thumbnail - an example of this format is shown below:

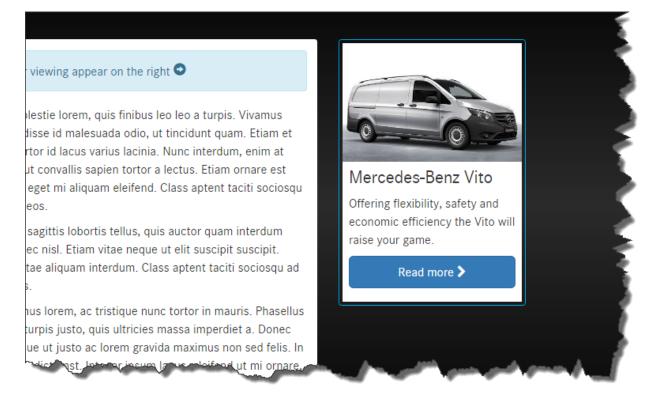

This is **dynamic content** and <u>can</u> be updated by the administrator using the CMS.

See also Menu Items.

Article\_Large\_Image\_Link - an example of this format is shown below:

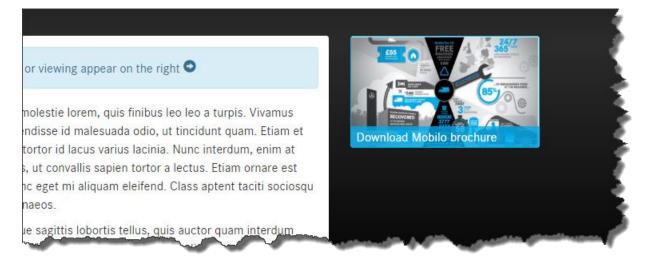

This is **dynamic content** and <u>can</u> be updated by the administrator using the CMS.

See also Menu Items.

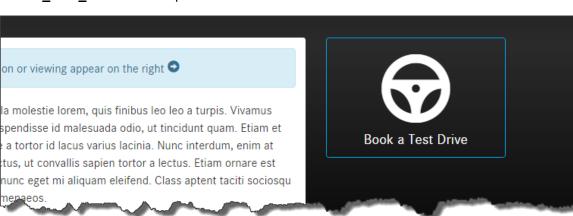

Article\_lcon\_Link - an example of this format is shown below:

This is **dynamic content** and <u>can</u> be updated by the administrator using the CMS.

See also Menu Items.

### Article\_Person\_Profile - an example of this format is shown below:

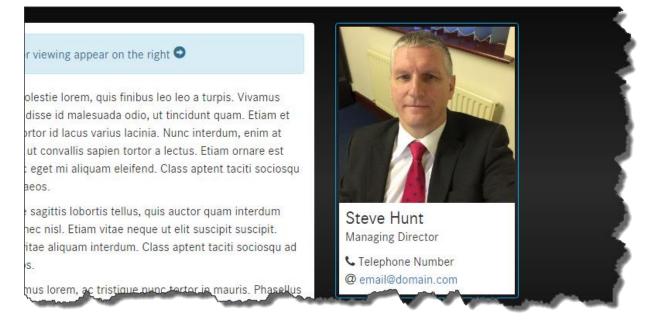

This is **dynamic content** and <u>can</u> be updated by the administrator using the CMS.

See also Menu Items.

Article\_Large\_Image\_Link - an example of this format is shown below:

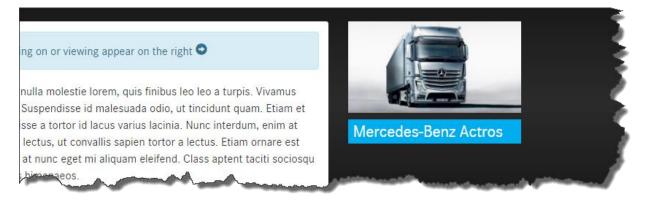

This is **dynamic content** and <u>can</u> be updated by the administrator using the CMS.

See also Menu Items.

### Article\_YouTube\_Video - an example of this format is shown below:

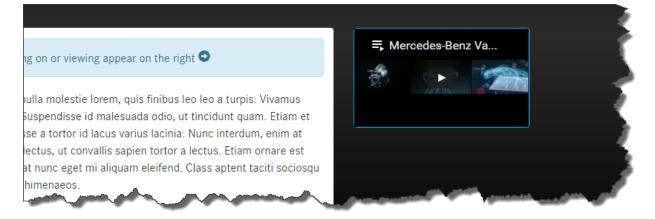

This is **dynamic content** and <u>can</u> be updated by the administrator using the CMS.

See also Menu Items.

**Menu Items** – relate to the actual position of the **Article** with respect to the **Page** content. The diagram below indicates the position is the **Right** hand column with respect to the **Page** content.

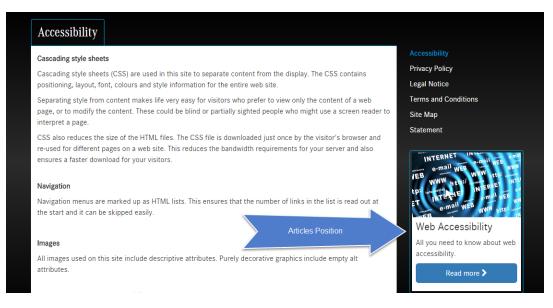

See also Articles.

**Article\_Landing\_Page** – some areas of the website have 'multiple page sections' and examples of these are About > **Meet the Team** and About > **News**. The multiple page section starts with a summary page comprising of **Landing Pages** – one for each **Page**. Refer to the example below:

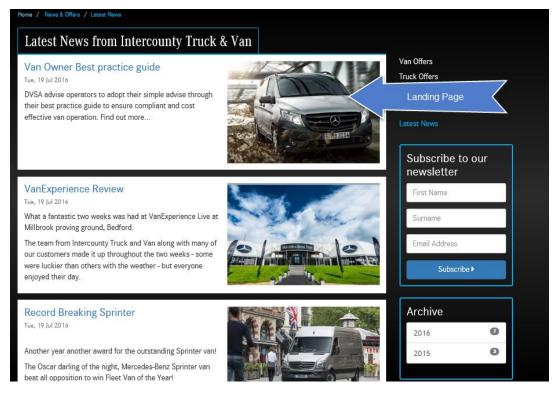

## Example of use Landing Page Articles

The Landing Page Article is produced when creating the relevant Page.

This is **dynamic content** and <u>can</u> be updated by the administrator using the CMS.

See also Footer Items.

**Article\_Offer** – an example of this format is shown below:

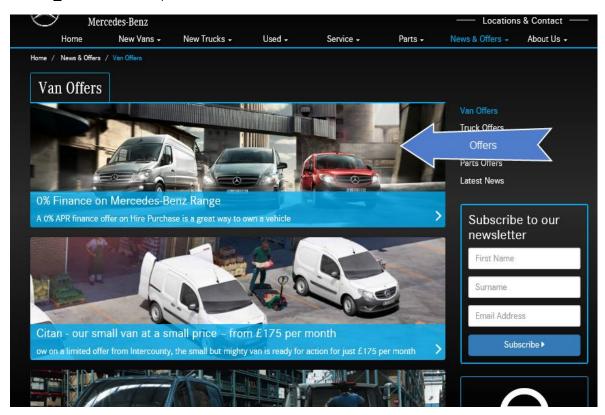

Example of use Offer Articles

The Article Offer is produced when creating the relevant Page.

This is **dynamic content** and <u>can</u> be updated by the administrator using the CMS.

See also Footer Items.

**Footer Items** – relate to the actual position of the **Article** with respect to the **Page** content. The diagram below indicates the position below the **Page** content.

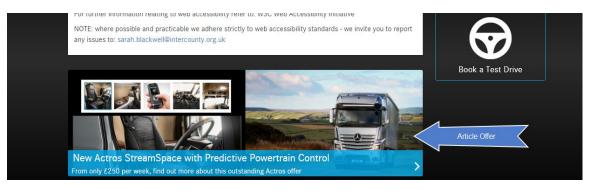

### Footer Item – Article Offer

See also Article\_Landing\_Page which is a Footer Item.

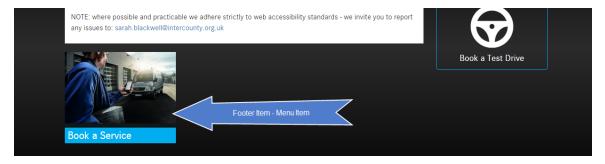

Footer Item – Large Image Link Article

You can also add smaller width article using Footer Items – Menu Articles

See also Article\_Landing\_Page which is a Footer Item.

**Related Items** – is a feature of the CMS that facilitates the positioning of **Articles** that are Menu Items (**Text Box**, **Icon Link**, **Large Image Link**, **Person Profile**) and Positioned on the left to be positioned as a **Footer Item**.

See also Menu Items and Footer Items.

**Site Features** – a function that positions a defined group of features to the left of the **Page** content – as a **Menu Item**. **Site Features** include: that include Latest News and Twitter Feed. By selecting available features these are added to the **Page** an example as below:

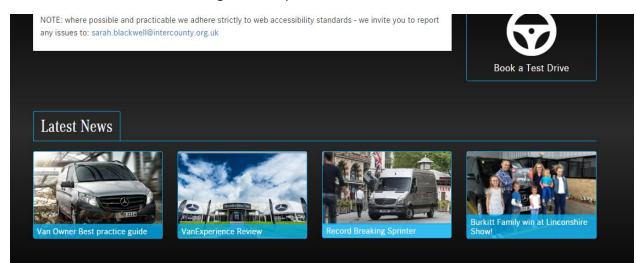

Site Feature – Latest News Added to Page

| Site Features |                                 |
|---------------|---------------------------------|
| Page Features | Menu Features                   |
| Latest News*  | Sign-up for Newsletter Form*    |
|               | Twitter Feed*                   |
|               | Filter by Year*                 |
|               | Only available on Landing Pages |
|               |                                 |
|               | Update Site Features            |

Site Feature Form in CMS

Adding Site Features to a Page

This is **dynamic content** and <u>can</u> be updated by the administrator using the CMS.

**Routing** – a **Page** has a unique web address or URL. The **Routing** is the details (or path) that relates to that address or location. When using the CMS you will observe when viewing the **Page** listing that each **Page** has a **Routing** button which will link to the appropriate **Routing** form. Refer to the diagram overleaf showing the **Page** listing:

| $\bigotimes$         | Mercedes-                     | Benz            |                  | Intercounty Truck & Van |                 |                       |               |         |         |  |
|----------------------|-------------------------------|-----------------|------------------|-------------------------|-----------------|-----------------------|---------------|---------|---------|--|
| Das                  | hboard                        | New Vans        | New Trucks       |                         | d Pages         | Articles              | Articles Cont |         | Log Out |  |
| Content<br>Below are | -                             | t pages created | sofar. Click     | View to view            | the record or c | lick Create Page to o | create a      | new one |         |  |
|                      |                               |                 | ion.             |                         |                 |                       |               |         |         |  |
|                      | Page Title<br>Search by Title |                 | Section<br>Legal |                         |                 |                       |               |         |         |  |
| # Page Title         |                               |                 | Section          | Occurrence              | Routing Type    | Published?            | Nav?          | Routing | Content |  |
| 15                   | Accessibility                 |                 | Legal            | 1                       | Standard Page   | Yes                   | Yes           | outing  | Content |  |
| 16                   | Privacy Policy                |                 | Legal            | 2                       | Standard Page   | Yes                   | Yes           | Routing | Content |  |
| 17                   | Legal Notice                  |                 | Legal            | 3                       | Standard Page   | Yes                   | Yes           | Routing | Content |  |

Content Page Listing – Observe Routing Tab

Clicking on the **Routing** button will link through to the **Routing** Details Form (see below).

| Mercedes-E                        | enz          |                    |                                                                                                    |                                                 |                                               | Intercounty<br>— Location                       | Truck & V<br>s & Contect — |  |  |
|-----------------------------------|--------------|--------------------|----------------------------------------------------------------------------------------------------|-------------------------------------------------|-----------------------------------------------|-------------------------------------------------|----------------------------|--|--|
| Dashboard                         | New Vans     | New Trucks         | Used                                                                                                    | Pages                                           | Articles                                      | Contact                                         | Log Out                    |  |  |
| Iting Details                     | / end Update | to make changes ti | o the Routing                                                                                                    | ; details.                                      |                                               |                                                 |                            |  |  |
| age Details                       |              |                    | 1                                                                                                    | Routing Details                                 |                                               |                                                 |                            |  |  |
| age ID*<br>5<br>age Title*        |              |                    |                                                                                                    | l <b>ype*</b><br>9 Standard Page<br>9 Hyperlink | <ul> <li>Custom</li> <li>Placeholi</li> </ul> | -                                               |                            |  |  |
| Accessibility                     |              |                    |                                                                                                    | accessibility                                   |                                               |                                                 |                            |  |  |
| ection*<br>Legal                  |              |                    | The page URL's generated by the system are complex and difficult to<br>remember. A Route Value is a friendly title you assign to replace these<br>complex page URL's making it easier to remember and share. If you are<br>unsure about what to enter here leave the field blank and a route value<br>will be generated for you after you click Create Record |                                                 |                                               |                                                 |                            |  |  |
| lavigation and Menu               | Options      |                    |                                                                                                    | Advanced                                        |                                               |                                                 |                            |  |  |
| Show in Navigation?*              |              |                    |                                                                                                    | Menu Title                                      |                                               |                                                 |                            |  |  |
| age Type*                         |              |                    |                                                                                                    | Enter Menu Title (d                             | optional)                                     |                                                 |                            |  |  |
| Level 1 - Main Menu<br>courrence* | Level 2 - St | ib Menu            |                                                                                                    | Jse this if you would<br>itie                   | l like the menu                               | ilnk text to be differe                         | nt from the page           |  |  |
| 1                                 |              |                    | L                                                                                                    | isting Title                                    |                                               |                                                 |                            |  |  |
|                                   |              |                    |                                                                                                    | Enter Listing Title                             | (optional)                                    |                                                 |                            |  |  |
|                                   |              |                    |                                                                                                    |                                                 |                                               | ge that has Level 2 p<br>opear above the listin | -                          |  |  |
|                                   |              |                    | i                                                                                                    | Publish Page*                                   |                                               |                                                 |                            |  |  |
|                                   |              |                    | ,                                                                                                    | Publish this page?                              | 2                                             |                                                 |                            |  |  |
|                                   |              |                    |                                                                                                    |                                                 |                                               | Update                                          | Routing Details            |  |  |

Routing details Form.

The fields will automatically populate when creating a **Page** – these fields can be edited by the **administrator**.

**Publish Page** – an item of content can be created and maintained in the CMS and reserved for publishing (not available to users on the website) using the Publish Page function. It is a checkbox that if left un-checked will not appear on the website. Refer to diagram above - Routing Details Form.

See also Routing.

**Videos** – the content used on the website can include video files, Videos are NOT stored on the server that hosts the HOPE website that are available on YouTube and other streaming websites. They are dynamic content and are embedded in the page using CMS functions available to the administrator.

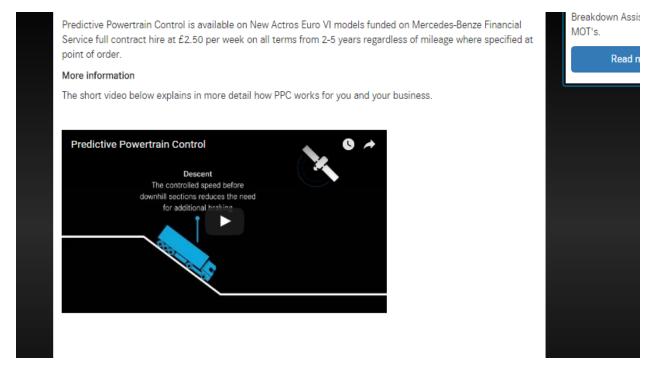

**Embedding Videos** – process of including a video file that maybe available on a streaming website (such as YouTube or ScreenCast) in a ICTV web page. This function is available in to the administrator in the CMS.

**Contact Page** – this page captures enquiries relating to the ICTV Programme. The message details (About You, What are you interested in? and Your Message) are **NOT** written to the system database they are contained in an email alert sent to the administrator. Interest categories for (What are you interested in?) are maintained in the CMS.

**System Support** – system support relating to operating issues is available and provided by the system developers.

Contact with system support by email at <u>technical@kaj-isis.co.uk</u> mark the subject as: ICTV website

The reason this medium is used is so the query and/or issue can be logged and tracked. Email is also used to communicate with you. If required, telephone and/or skype conversations will be used to clarify and/or resolve the issue.